## Переустановка прошивки Arinst.

На момент написания (09.06.2022) данное руководство применимо к следующим устройствам Arinst:

- Arinst VNA-PR1
- Arinst VNA-PR1-M
- Arinst SDR Dreamkit V1D
- Arinst SDR Dreamkit V2D
- Arinst SSA R3
- Arinst ArSiG-R
- Arinst ArSiG-S

Любое из этих устройств может быть переведено в режим «Принудительного обновление» для переустановки последней версии прошивки. Вы должны выполнить эту процедуру в следующих случаях:

- На вашем устройстве не удалось установить обновление прошивки.
- Ваше устройство не загружается из-за проблемы с прошивкой.
- Вы пытаетесь использовать Windows 7/8/8.1 для установки обновления через Arinst VL или Arinst Firmware Updater.

● Вам будет предложено сделать это нашими сотрудниками службы поддержки.

Выполните следующие действия, чтобы выполнить переустановку прошивки:

- 1. Убедитесь, что ваше устройство выключено.
- 2. Нажмите и удерживайте верхний правый угол (в ориентации устройства по умолчанию) экрана устройства с помощью стилуса, как показано на рисунке ниже:

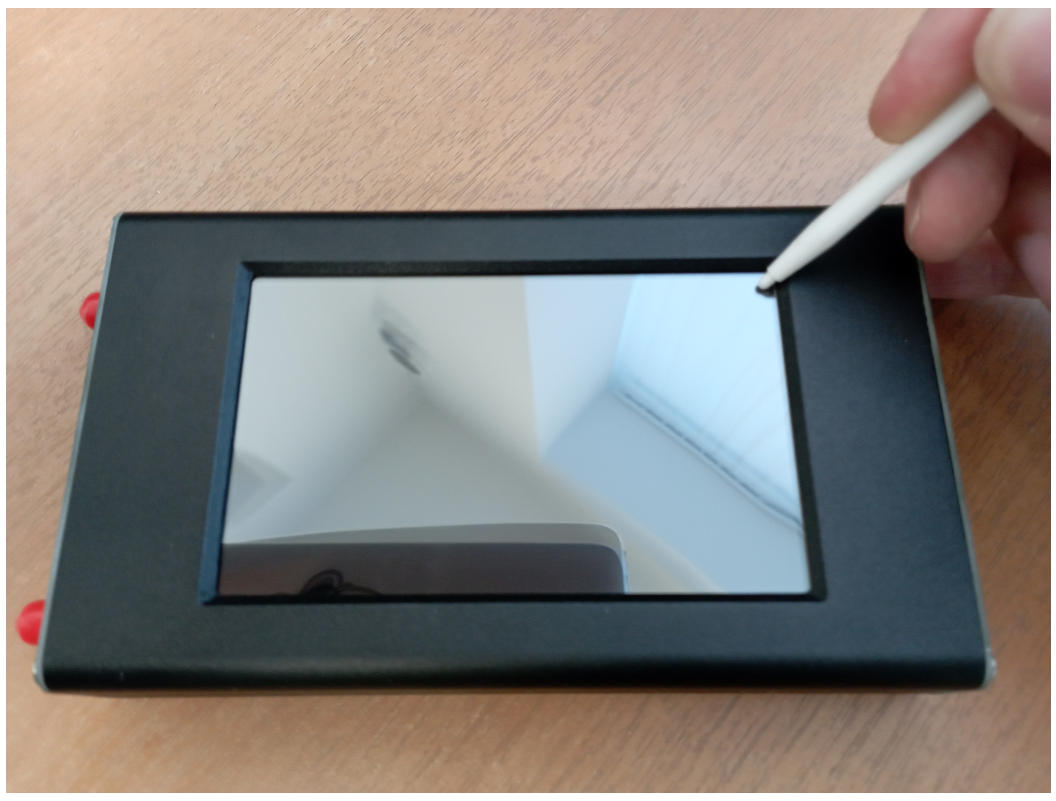

3. Включите устройство не отпуская нажатого на экране угла.

4. Вы должны увидеть сообщение, как показано на рисунке ниже:

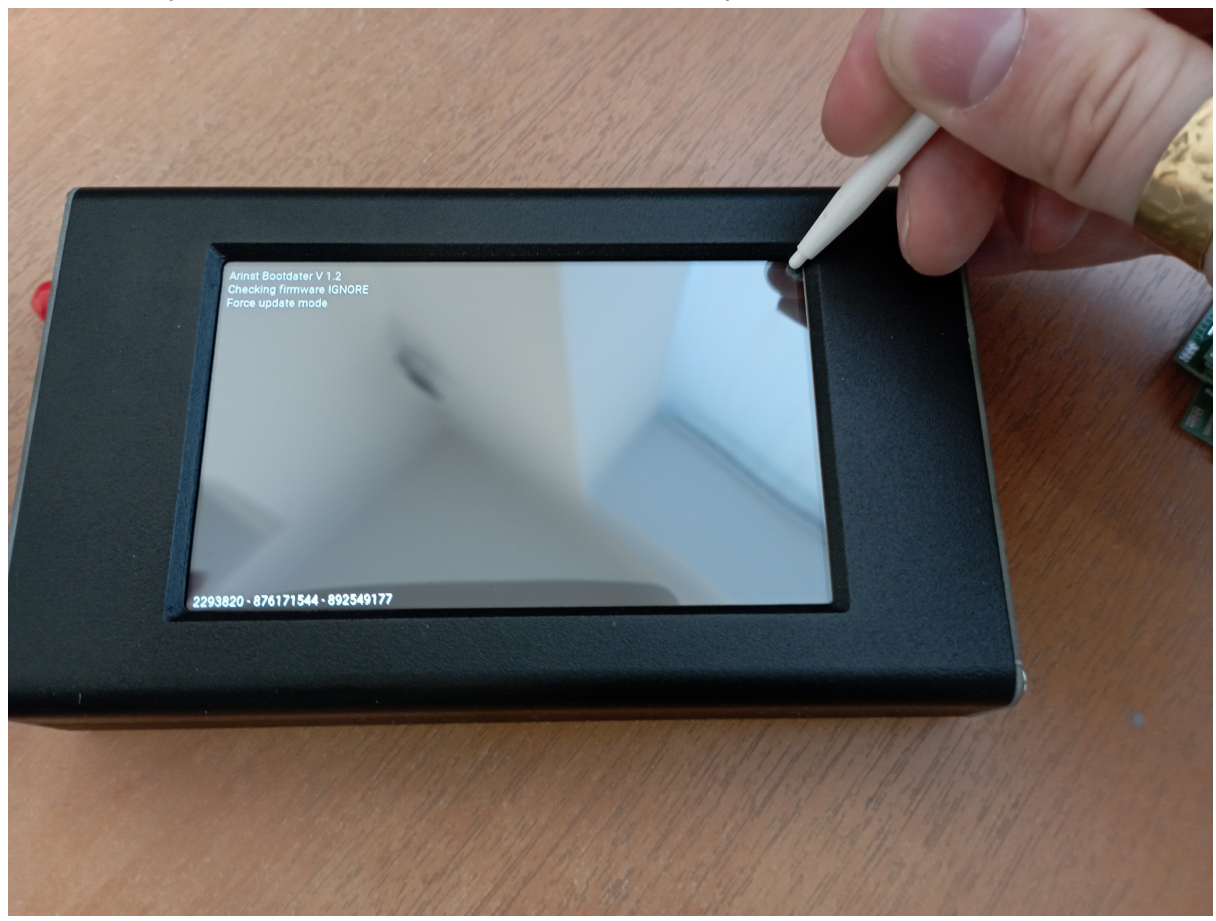

5. Подключите устройство к ПК через usb-кабель и приступайте к установке прошивки в соответствии с обычной процедурой. Обратите внимание, что ваше устройство сообщит о своей версии прошивки как 0.0.0.